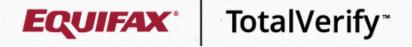

## Smart Screen<sup>™</sup>TenantCheck Government

Help individuals in need of housing by performing an instant check for incarceration and sex offender records within a proprietary incarceration data network<sup>1</sup> and a sex offender registry data network.

- → Follow the steps below to run a Smart Screen - TenantCheck Government report:
- Insert the individual's full SSN into the appropriate field. Optionally, insert a free-form identifier in the 'Tracking Number' field to associate this transaction with a user-defined reference identifier.
- Select a permissible purpose from the drop-down, ensuring that it aligns with the reason the request is being made.
- Once the required information is entered, continue by selecting your choice of 'Smart Screen Plus' or 'Smart Screen Advanced' and click 'Start Order' at the bottom of the screen.

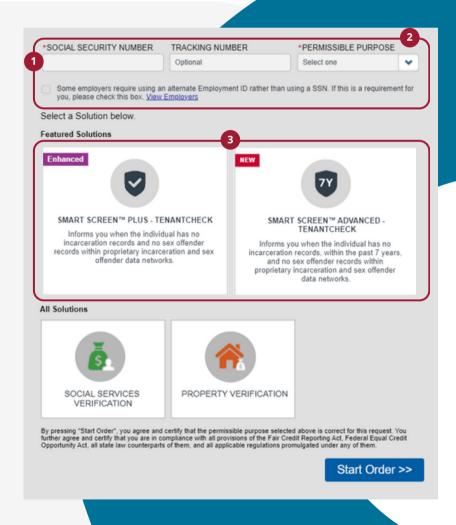

<sup>1</sup> Equifax Proprietary Incarceration Network, 2023

Log in to the Verification Services portal to try Smart Screen today!

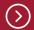